# Dell<sup>TM</sup> Server PRO Management Pack 2.0 For Microsoft<sup>®</sup> System Center Virtual Machine Manager

User's Guide

### **Notes and Cautions**

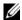

**NOTE:** A NOTE indicates important information that helps you make better use of your computer.

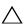

CAUTION: A CAUTION indicates potential damage to hardware or loss of data if instructions are not followed.

Information in this document is subject to change without notice. © 2009 Dell Inc. All rights reserved.

Reproduction of these materials in any manner whatsoever without the written permission of Dell Inc. is strictly forbidden.

Trademarks used in this text: Dell, the DELL logo, PowerEdge, and OpenManage are trademarks of Dell Inc.; Hyper-V, Microsoft, Windows, Windows Vista, and Windows Server are either trademarks or registered trademarks of Microsoft Corporation in the United States and/or other countries.

Other trademarks and trade names may be used in this document to refer to either the entities claiming the marks and names or their products. Dell Inc. disclaims any proprietary interest in trademarks and trade names other than its own.

December 2009

# **Contents**

| 1 | Introduction !                              |
|---|---------------------------------------------|
|   | What's New in this Release?                 |
|   | Overview                                    |
|   | Related Terms                               |
|   | What is a PRO Tip?                          |
|   | Feature Highlights                          |
|   | Understanding PRO Tip Management            |
|   | Supported Operating Systems                 |
|   | Other Documents You May Need                |
|   | Obtaining Technical Assistance              |
| 2 | Getting Started With Dell PRO Pack 13       |
|   | Minimum Requirements                        |
|   | Installing SCOM/SCE and SCVMM Agents 1      |
|   | Integrating Operations Manager with SCVMM 1 |
|   | Importing Dell PRO Pack                     |
|   | Configuring PRO Tips                        |
|   | Testing the Setun Using Scenarios 1         |

|   | Uninstalling PRO Pack                            | 19 |
|---|--------------------------------------------------|----|
|   | Security Considerations                          | 19 |
| 3 | Using Dell PRO Pack                              | 21 |
|   | Monitoring Using SCVMM                           | 21 |
|   | Implementation of Recovery Actions               | 22 |
|   | Monitoring Using PRO Specific Alerts on SCOM/SCE | 26 |
|   | Using Health Explorer to Reset Alerts            | 27 |
|   | Recovery Action Overrides                        | 28 |
|   | Alert Cause and Recovery Action                  | 29 |

### Introduction

This document is intended for system administrators who use the Dell™ Server PRO Management Pack (Dell PRO Pack) to monitor Dell systems and take remedial action when an inefficient system is identified.

The Dell PRO Pack integrates with the following:

- Microsoft® System Center Operations Manager (SCOM) 2007 SP1
- SCOM 2007 R2
- System Center Essentials (SCE) 2007 version1
- System Center Virtual Machine Manager (SCVMM) 2008
- SCVMM 2008 R2

This integration enables you to proactively manage virtual environments and ensure high availability of your Dell systems.

To implement PRO Pack, see "Getting Started with Dell PRO Pack".

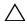

**CAUTION:** Due to the possibility of data corruption and/ or data loss, it is recommended that the procedures in this document should be performed only by personnel with knowledge and experience of using the Microsoft Windows® operating system and Systems Center Operations Manager 2007/ System Center Essentials 2007.

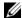

**NOTE:** The Readme file, **DellPROMP2.0\_Readme.txt** contains the latest information about the software and management station requirements, as well as information about known issues. It is posted on the Systems Management documentation page on the Dell Support website at **support.dell.com/manuals**. The readme file is also packaged in the self-extracting executable Dell\_ PROPack\_2.0.0\_A00.exe.

#### What's New in this Release?

This release of PRO Pack supports the following:

- SCOM 2007 R2
- SCVMM 2008 R2
- Virtual machine live migration with no downtime
- Feature to Override Dell PRO Pack default recovery actions
- Additional Dell OpenManage<sup>™</sup> alerts
- Change in the names of recovery actions from "Maintenance mode" and "VM Migration" in PRO Pack 1.0 to "Restrict", and "Restrict and Migrate" mode
- Improvements on the resolutions of some old alerts

For more information on the alerts and their resolutions, see "Alert Cause and Recovery Action."

#### **Overview**

SCOM 2007/SCE 2007 uses PRO-enabled Management Pack to collect and store information on Dell hardware along with a description of their health status. Dell PRO Pack works with SCOM/SCE (henceforth, referred to as Operations Manager) and SCVMM 2008 to manage Dell physical devices and their hosted virtual machines using this available health information. Dell PRO Pack recommends remedial actions when monitored objects transition to an unhealthy state (for example, virtual disk failure or predictive drive error), by leveraging the monitoring and alerting capabilities of Operations Manager and remediation capabilities of SCVMM.

#### **Related Terms**

- A managed system is a Dell system running Dell™ OpenManage™ System Administrator, which is monitored and managed using Operations Manager and SCVMM. It can be managed locally or remotely using supported tools.
- A management station (or) managing station can be a Microsoft Windows based Dell System that has the Operations Manager and SCVMM installed to manage virtual workloads.

### What is a PRO Tip?

PRO (Performance and Resource Optimization) Tip is a feature that enables monitoring of your virtualized infrastructure and alerting when there is an opportunity to optimize the usage of these resources. A PRO Tip window contains the description of the event that produced the PRO Tip and the suggested remedial action. This feature allows you to perform a load-balance of virtual machines between physical hosts when specific threshold values are reached. Alternatively, you can migrate virtual machines when a hardware failure is detected.

The PRO Tip window in the SCVMM Administrator console enables you to view active PRO Tips for the host groups. The Operations Manager console displays the corresponding alerts as well, to ensure a consistent monitoring experience.

You can implement the recommended action mentioned in the PRO Tip manually. You can also configure PRO tip to implement the recommended action automatically.

### **Feature Highlights**

#### Dell PRO Pack:

- Performs PRO-management of Dell PowerEdge<sup>™</sup> systems running Microsoft Hyper-V<sup>™</sup> platforms, by continually monitoring the health of your physical and virtual infrastructure.
- Works with Operations Manager and SCVMM to detect events such as loss of power supply redundancy, higher temperature than threshold values, system storage battery error, virtual disk failure, and so on. For more information on events supported by Dell PRO Pack, see "Alert Cause and Recovery Action".
- Generates PRO Tip when the monitored hardware moves to an unhealthy state
- Minimizes downtime by implementing the remedial action provided on PRO Tips. The two remedial actions are:
  - Restrict: In this mode, it is recommended that the server should be temporarily unavailable for placement of new virtual machines until the maintenance tasks have been completed.

 Restrict and migrate: In this mode, in order to prevent loss of service from the virtual workloads, it is recommended that all running virtual machines be migrated from the server to another healthy server immediately.

### **Understanding PRO Tip Management**

To help you understand how Dell PRO Pack works, this section explains a typical setup and the sequence of events involved.

Figure 1-1. Interaction of Components

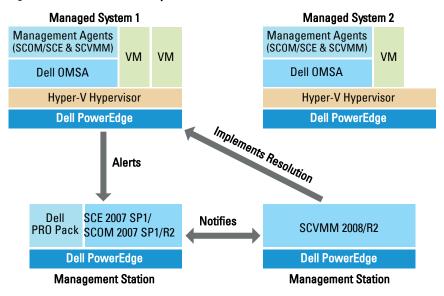

In the figure, a group of PowerEdge systems are the managed systems. Two PowerEdge systems act as management stations hosting the Operations Manager and SCVMM. Dell OpenManage Server Administrator generates alerts with corresponding severity when there is a transition to an unhealthy state and the same alerts are monitored by Dell PRO Pack for PRO.

Dell PRO Pack contains a mapping between Server Administrator alerts and the associated remedial action.

The following table describes the sequence of events that occur in generating and handling of a typical PRO Tip.

Table 1-1. Sequence of events with description

| Sequence Number | Event                                                                                                    |
|-----------------|----------------------------------------------------------------------------------------------------|
| 1               | Operations Manager agents on the host enable to detect the warning, error, or failure alerts that are logged by Dell OpenManage Server Administrator.                                                               |
| 2               | Alert is sent to Operations Manager.                                                                                                    |
| 3               | Operations Manager console displays active PRO specific alerts.                                                                                                    |
| 4               | Operations Manager notifies the alert and the associated PRO Tip ID to SCVMM.                                                                                                    |
| 5               | SCVMM displays a corresponding entry in the PRO Tip window with remedial action.                                                                                                    |
| 6               | Implement the PRO Tip to enable recovery action on<br>the managed system that is, either placing the<br>managed system in the restricted mode, or restrict and<br>migrate virtual machines from the managed system. |
| 7               | SCVMM notifies Operations Manager about the successful completion of the recovery action.                                                                                                    |
| 8               | The SCVMM console displays the status of the PRO Tip as "Resolved" after it is successfully implemented.                                                                                                    |
| 9               | PRO Tip disappears from SCVMM PRO tip window.                                                                                                    |
| 10              | PRO Active alert disappears from SCOM.                                                                                                    |

For more information on the types of events and the associated remedial actions, see "Alert Cause and Recovery Action".

### Supported Operating Systems

For the detailed Operating Systems support matrix, see the Dell PRO Pack readme file, DellPROMP2.0\_Readme.txt. You can find the readme packaged in the self-extracting executable - Dell\_PROPack\_2.0.0\_A00.exe. It is also posted on the Systems Management documentation page on the Dell Support website at support.dell.com/manuals.

### **Other Documents You May Need**

Besides this guide, you can find the following guides on the Systems Management and Systems documentation pages on the Dell Support website at support.dell.com/manuals:

- The Dell OpenManage Server Administrator CIM Reference Guide documents the Common Information Model (CIM) provider, an extension of the standard management object format (MOF) file. The CIM provider MOF documents supported classes of management objects.
- The Dell OpenManage Server Administrator Messages Reference Guide lists the messages that are displayed in your Server Administrator home page Alert log or on your operating system's event viewer. This guide explains the text, severity, and cause of each service alert message that Server Administrator issues.
- The Dell OpenManage Server Administrator Command Line Interface User's Guide documents the complete command line interface for Server Administrator, including an explanation of the command line interface (CLI) commands to view system status, access logs, create reports, configure various component parameters, and set critical thresholds.

• The Dell OpenManage Server Administrator Storage Management User's Guide is a comprehensive reference guide for configuring and managing local and remote storage attached to a system. This document is also available in HTML and PDF formats on the Dell Systems Management Tools and Documentation DVD and from the Storage Management console as online help.

The *Dell Systems Management Tools and Documentation* DVD contains a readme file for Server Administrator and additional readme files for other systems management software applications found on the DVD.

For documentation on virtualization solutions, see the Dell Support website at support.dell.com/manuals.

### **Obtaining Technical Assistance**

If at any time you do not understand a procedure described in this guide, or if your product does not perform as expected, different types of help are available. For more information see "Getting Help" in your system's Installation and Troubleshooting Guide or the Hardware Owner's Manual.

Additionally, Dell Enterprise Training and Certification is available; see www.dell.com/training for more information. This service might not be offered in all locations.

# **Getting Started with Dell PRO Pack**

### **Minimum Requirements**

To implement the Dell™ PRO Pack, you must ensure that the following minimum execution environment exists:

- Management Station:
  - Microsoft<sup>®</sup> System Center Operations Management (SCOM) 2007 SP1/R2 or System Center Essentials (SCE) 2007 installed on supported hardware and operating system
  - System Center Virtual Machine Manager (SCVMM) 2008/R2 installed on supported hardware and operating system
  - Integration of SCOM and SCVMM
- Managed System:
  - Microsoft Hyper-V<sup>™</sup> hosts on any Dell PowerEdge<sup>™</sup> systems ranging from x9xx to xx1x (both inclusive)
  - Dell OpenManage<sup>™</sup> Server Administrator (including the Server Administrator Storage Management Service.)
    - It is recommended that you install the latest version of Dell OpenManage Server Administrator(OMSA) 6.2
    - Minimum supported version of OMSA is 5.3
- Live Migration:
  - SCVMM R2 with Windows Server 2008 R2 or Microsoft Hyper-V Server 2008 R2
  - OpenManage 6.2

You can download the latest version of OMSA from the Dell Support website at support.dell.com.

**NOTE:** For the list of supported operating systems for Operations Manager and SCVMM, see the Microsoft website at

http://technet.microsoft.com/hiin/library/bb309428(en-us).aspx.

### Installing SCOM/SCE and SCVMM Agents

When you use the setup to monitor your infrastructure, SCOM/SCE (Operations Manager) and SCVMM agents installed on the managed hosts enable data transfer between the managed system and management stations. Agents of both SCVMM and Operations Manager are installed manually or automatically during the discovery process on all Hyper-V hosts.

### **Integrating Operations Manager with SCVMM**

For the setup to support Dell PRO Pack, Operations Manager must be integrated with SCVMM. For detailed description of the steps, see the Microsoft TechNet Library.

For SCOM & VMM 2008 Integration, see http://technet.microsoft.com/hi-in/library/cc956099(en-us).aspx.

For SCE & VMM 2008 Integration, see http://go.microsoft.com/fwlink/?LinkId=148206.

For SCOM & VMM R2 Integration, see http://technet.microsoft.com/hi-in/library/ee236463(en-us).aspx.

### **Importing Dell PRO Pack**

Dell PRO Pack version 2.0 is provided in a sealed format as a .mp file. To import Dell PRO Pack:

- 1 Download the Dell\_PROPack\_2.0.0\_A00.exe from the Dell Support website to a removable media or a local repository.
- **2** Extract the contents of the file to a suitable folder on your system.
- **3** Launch the Operations Manager console.
- 4 Right-click Management Packs in the Administration tab.
  The Select Management Pack to import screen is displayed.
- 5 Browse to the location where you extracted the Dell\_PROPack\_2.0.0\_A00.exe file and select the Dell.Connections.hyperv.PROPack.mp file.
- 6 Click Open.

The Import Management Packs screen is displayed with a warning message in the Management Pack Details section, as shown in Figure 2-1. Operations Manager displays this generic warning as a part of the security process when you manually install a management pack. For more information on how you can change the security settings for installing Management Packs manually, see the Microsoft TechNet Library.

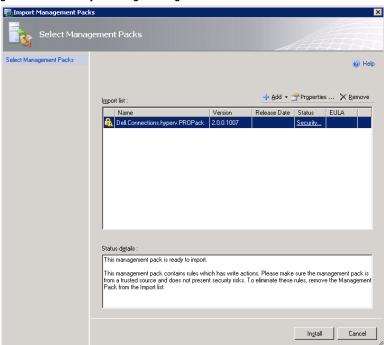

Figure 2-1. Security Warning Message

#### Click Install.

A confirmation dialog box is displayed.

#### 8 Click Yes.

For alerts and PRO Tips to be generated, ensure that SCVMM discovers the managed objects and displays them in the State View.

### **Configuring PRO Tips**

The Dell systems and virtual infrastructure are monitored for either Critical only, or both Critical and Warning alerts.

- A Warning alert is generated when a reading for the component is above or below the acceptable level. For example, the component may still be functioning, but it could potentially fail, or the component may be functioning in an impaired state.
- A Critical alert is generated when the component has either failed or failure is imminent. By default, the monitoring level is set to "Warning and Critical"

To enable PRO Tips for both Warning and Critical alerts and automatic implementation of Pro Tips:

- 1 Launch the SCVMM console.
- 2 In the Host Groups section, right-click All Hosts and select Properties.

  The Host Groups Properties for All Hosts window appears, as shown in Figure 2-2.

Figure 2-2. Configuring PRO Tips

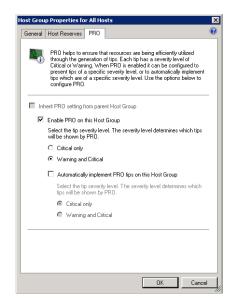

- 3 Select the PRO tab and select the Enable PRO on this Host Group option.
- 4 By default, the monitoring level is set to Warning and Critical, which means that the application will display PRO Tips generated for both Warning and Critical alerts. To restrict the PRO Tips to Critical alerts only, select the Critical only option.
- 5 Select the Automatically implement PRO tips on this Host Group option.
  - **NOTE**: By default, the automation level is set to **Critical** only, which means that PRO Tips with a Critical severity level are automatically implemented.
  - To implement all PRO Tips automatically, select the Warning and Critical option.
- **6** Click **OK** to save your settings.

### Testing the Setup Using Scenarios

To confirm that the imported Dell PRO Pack is fully functional, create the scenarios listed in the two tables and check if the activities listed under Expected System Response column are carried out.

Scenario 1 - The backplane board temperature exceeds its warning threshold value on a managed system.

Table 2-1. Checking recovery action for warning alert conditions.

#### **Your Actions Expected System Response** Generate a temperature alert warning Dell PRO Pack generates the corresponding alert in Operations Manager. on the managed system, such that the backplane board temperature Operations Manager passes an alert exceeds its warning threshold limit. associated with the PRO Tip to SCVMM. The event id is 1053 with the source PRO Tip appears in the SCVMM PRO being OpenManage Server Tip window. Administrator. Select the **Implement** option in the Places the host in Restrict mode. PRO Tip window.

Table 2-1. Checking recovery action for warning alert conditions. (continued)

| Your Actions                                                                                   | Expected System Response                                                                                                    |
|------------------------------------------------------------------------------------------------|----------------------------------------------------------------------------------------------------|
| Verify that the host is placed in the <b>Restrict</b> mode and the PRO Tip resolved the alert. | After successful implementation of the PRO<br>Tip, the status changes to "Resolved" and<br>the PRO Tip entry is moved out of the PRO<br>Tip window. |
|                                                                                                | <ul> <li>Corresponding alert disappears in the<br/>Operations Manager Alert View.</li> </ul>                                                        |
| Select the <b>Dismiss</b> option instead of the <b>Implement</b> option in the PRO Tip window. | The PRO Tip is dismissed. No recovery task is performed. The corresponding PRO Tip entry is moved out of the PRO Tip window.                        |

Scenario 2 - the backplane board temperature exceeds its failure threshold value on a managed system.

Table 2-2. Checking recovery action for failure alert conditions.

| Your Actions                                                                                                    | Expected System Response                                                                                                    |
|----------------------------------------------------------------------------------------------------|----------------------------------------------------------------------------------------------------|
| Generate a temperature alert on<br>the managed system, such that<br>the backplane board temperature<br>exceeds its failure threshold limit.<br>The event id is 1054 with the<br>source being OpenManage Server<br>Administrator. | <ul> <li>Dell PRO Pack generates the corresponding alert in Operations Manager.</li> <li>Operations Manager passes an alert associated with the PRO Tip to SCVMM.</li> <li>PRO Tip appears on the SCVMM PRO Tip window.</li> </ul>                                                                                                    |
| Select the <b>Implement</b> option in the PRO Tip window.                                                                                                    | SCVMM generates the following recovery actions:  a Sets the host in Restrict mode. b Determines the list of virtual systems running on the unhealthy host. c Determines the best-rated healthy host. d Migrates the virtual machine to best-rated host. e Repeats this action until all the running virtual machines are migrated from the unhealthy host. |

I

Table 2-2. Checking recovery action for failure alert conditions. (continued)

| Your Actions                                                                                      | Expected System Response                                                                                                    |
|---------------------------------------------------------------------------------------------------|----------------------------------------------------------------------------------------------------|
| Verify that the virtual systems are<br>moved to a healthy host and PRO<br>Tip resolved the alert. | <ul> <li>After successful implementation of the PRO<br/>Tip, the status changes to "Resolved" and the<br/>PRO Tip entry is moved out of the PRO Tip<br/>window.</li> </ul> |
|                                                                                                   | <ul> <li>Corresponding alert disappears in the<br/>Operations Manager Alert View.</li> </ul>                                                                               |
| Select the <b>Dismiss</b> option instead of the <b>Implement</b> option in the PRO Tip window.    | No action is taken and virtual systems are not moved. The corresponding PRO Tip entry is moved out of the PRO Tip window.                                                  |
|                                                                                                   | For more information, see "Using Health Explorer to Reset Alerts".                                                                                                    |

### **Uninstalling PRO Pack**

You can uninstall PRO Pack by deleting it in the Operations Manager console. When you delete PRO Pack, all the settings and thresholds associated with it are removed from Operations Manager.

To uninstall PRO Pack:

- 1 Launch the Operations Manager console.
- 2 Select Administration→Management Packs.
- **3** In the Management Packs pane, right-click Dell PRO-enabled Management Pack and click **Delete**.

### **Security Considerations**

Operations Console access privileges are handled internally by SCOM/SCE. This can be setup using the **User Roles** option under **Administration** → **Security** feature on the SCOM/SCE console. The profile of the role assigned to you determines what actions you can perform and which objects you are able to manage. For more information on security considerations see the *Microsoft System Center Operations Manager SP1/R2 and Microsoft Systems Centre Essentials* 2007 online help.

## **Using Dell PRO Pack**

### **Monitoring Using SCVMM**

You can manage the health of your virtualized environment using PRO Tips displayed on the SCVMM console.

To see the PRO Tip window, click the PRO Tips menu on the toolbar located below the main menu, as shown in Figure 3-1. The menu also shows the number of active PRO Tips in brackets.

Figure 3-1. PRO Tip Button on the SCVMM Console

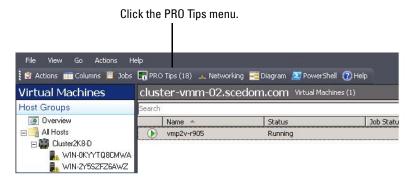

Alternatively, if you select the Show this window when new PRO Tips are created option in the PRO Tip window, the window opens automatically on the SCVMM console when a PRO Tip is generated.

The PRO Tip window displays information in a tabular format about the source, tip (a concise statement of the problem associated with the host machine), and state.

You can see a description of the problem that triggered the alert, the cause, and suggested remedial action for recovery below the table.

Figure 3-2. PRO Tip Window

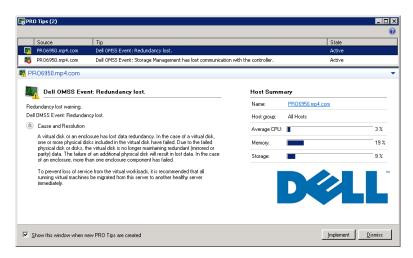

#### **Implementation of Recovery Actions**

The PRO Tip window provides an option to either implement or dismiss the recommended action. If you select the **Implement** option, SCVMM implements one of the recovery tasks described below, based on the nature of the alert.

#### Placing the host in Restrict mode

Placing a host in **Restrict** mode prevents future assignment of workload to the host until the problem is resolved.

When a host is placed in the **Restrict** mode, it still receives alerts in the Operations Manager and associated PRO Tips in SCVMM.

The system health conditions that can trigger the maintenance mode tasks are non-critical hardware alerts on the virtualization host such as, ambient chassis temperature warning alert on a Dell™ PowerEdge™ virtualization host system.

#### Migration of virtual machines

The PRO Tip management pack uses SCVMM algorithms to move virtual machines from the affected system to a healthy one. The two SCVMM algorithms are Load Balance and Resource Maximization.

Select the **Load Balance** algorithm if you want SCVMM to evenly distribute virtual machines (VMs) across a pool of hosts.

Select the **Resource Maximization** algorithm if you prefer to saturate the host completely before moving to a new one.

The placement requirements for identifying a healthy system and moving the virtual machines are as follows:

- Hardware requirements are requirements that a machine hosting
  the virtual machines must meet in order to run such as sufficient memory
  and storage.
- Software requirements are requirements that if met by the host, allows a
  virtual machine to perform more optimally such as CPU allocation,
  network bandwidth, network availability, disk IO bandwidth, and free
  memory.

SCVMM assigns a star rating to hosts in a range of zero to five. If a hardware requirement is not met, for example, not enough hard disk and memory capacity, the host automatically gets zero stars and SCVMM does not allow you to place a VM on that host.

The system health conditions that trigger migration of VMs are hardware failure alerts on a virtualization host, such as virtual disk failure and predictive drive error. Dell PRO Pack migrates VMs with the **Running** status. It does not migrate VMs with status such as **Stop**, **Pause**, and **Saved**.

After you successfully implement the recovery task the following changes take place:

- The status of PRO Tip changes to Resolved and the PRO Tip entry moves out of the PRO Tip window.
- Corresponding alert disappears in the Operations Manager Alert View.
- An entry is displayed in the Jobs section on the SCVMM console.
   This entry shows the status of the job as Completed, as shown in the Figure 3-3.

Figure 3-3. Completed Job

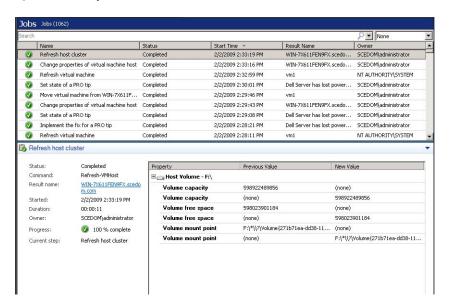

PRO Tip implementation of moving VMs can fail if no other healthy hosts are available in the host group or host cluster. In such a case, the PRO Tip window displays the **state** of the corresponding PRO Tip as **Failed**, and the reason is elaborated in the **Error** section. The status of the corresponding entry in the **Jobs** section on the SCVMM console also displays as **Failed**.

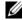

**NOTE:** In the PRO Tip window the failure message is updated dynamically. However, to refresh the data you have to click outside the PRO Tip window and then click again to bring the window in focus.

If you select the **Dismiss** option, the PRO Tip is not executed and the following changes take place:

- The PRO Tip is removed from the SCVMM PRO Tip console.
- The alert in Operations Manager is removed from the Dell Server PRO Alerts

For more informartion, see "Using Health Explorer to Reset Alerts."

#### VM Live Migration

With live migration, you can migrate a VM from one node of a Windows Server 2008 R2 failover cluster to another node in the same cluster without any downtime. As a connected user, you will not experience any interruption during live migration.

The difference in quick migration and live migration is that there is a downtime in quick migration whereas, there is no downtime in live migration.

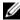

**NOTE:** Windows Server 2008 Hyper-V supports Quick Migration. Windows Server 2008 R2 Hyper-V supports both Quick Migration and Live Migration.

Figure 3-4. Live Migration

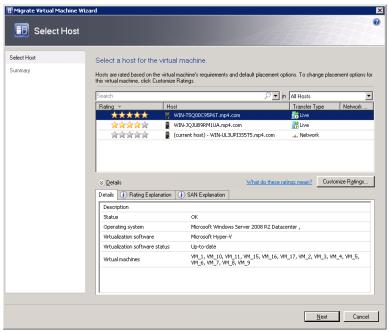

For more information about Hyper-V live migration, see http://go.microsoft.com/fwlink/?LinkId=147115.

# Monitoring Using PRO Specific Alerts on SCOM/SCE

You can monitor the physical devices in your network using the Operations Manager console.

The Operations Manager console provides the following views:

- Alert View Displays Dell PRO specific alerts in a tabular format with information on the severity level, source, name, resolution state, along with the date and time of creation. To access the Alert View do the following:
  - a Launch the Operations Manager console.
  - **b** Select the **Monitoring** tab.
  - c Select Dell Server PRO Alerts from Dell Server PRO Pack.

The alerts are displayed on the right-side of the screen, as shown in Figure 3-5.

Figure 3-5. Alert View

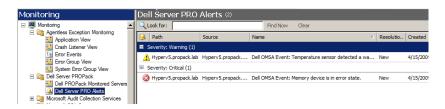

 State View - Displays the Dell system objects discovered in a tabular format. The State View displays objects with the name, path, storage health of the Dell system, and so on. You can personalize the State View by defining which objects you want displayed and customizing how the data looks.

Figure 3-6. State View

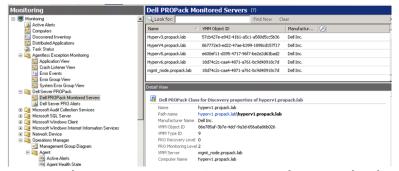

For more information on creating a State view see the Microsoft website.

### Using Health Explorer to Reset Alerts

Health Explorer enables you to view and take action on alerts. When you select the **Dismiss** option in the PRO Tip window the alert is removed from the PRO Tip window. However, to reset this alert manually in the Health Explorer do the following:

- 1 Launch the Health Explorer window from the Actions pane.
- 2 Right-click the alert that you want to close.
- 3 Select Reset Health.

### **Recovery Action Overrides**

PRO Pack 2.0 supports two recovery actions. The following flag values trigger the respective recovery action:

- 1: For migration recovery action
- 2: For placing the server in restricted mode

You can override the default recovey actions by changing the default recovery action flag value. For example, change the recovery flag value from '2' to '1' with the overrides option provided in SCOM

After overriding the default value to 'l', and on implementation of PRO Tip, recovery action will trigger migration of virtual machines from the host.

PRO Pack 2.0 supports only two override values, '1' and '2'. If you enter any other value, PRO Tip implementation fails and an error message is displayed.

To override the recovery action,

- 1 Click the Authoring tab in SCOM.
- **2** Search for the Dell PRO Pack monitors
- **3** Select the monitor which you intended to override.
- **4** Right click and select **Override Recovery**.
- Select the Override check box
- **6** Change the value of RecoveryOverrideFlag.

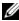

**NOTE:** When you select **Enable**, SCOM performs an auto-implementation for the unit monitor. Since, this involves VMM migration, review and set the values accordingly.

- **7** Select Enforce check box.
- 8 Click Apply

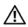

✓!\ CAUTION: Saving the settings in the default management pack, creates a dependency between PRO Pack and the management pack. When you remove or delete PRO Pack, you must delete the default management pack as well, as it contains default settings for SCOM. Hence, it is recommended that you save settings using a new MP.

- **9** Click Save overrides.
- **10** Generate an alert and PRO Tip.
- 11 Select Implement PRO Tip.

This verifies that the overridden recovery action is successful.

Figure 3-7. Override Recovery Action

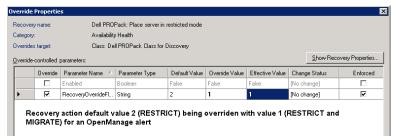

### **Alert Cause and Recovery Action**

The following table lists the alerts and the corresponding recommended remedial action:

**Restrict:** It is recommended that the server should be temporarily unavailable for placement of new VMs until the maintenance tasks have been completed.

**Restrict and Migrate:** In this mode, in order to prevent loss of service from the virtual workloads, it is recommended that all running VMs be migrated from the server to another healthy server immediately.

Table 3-1. Alert Cause and Recovery Action

| Dell<br>Event<br>ID | Alert Description<br>in SCOM/ SCE &<br>PRO Tip in<br>SCVMM | Severity | Alert Cause                                                                                                    | Dell PRO Tip<br>Recommended<br>Remedial Action |
|---------------------|------------------------------------------------------------|----------|----------------------------------------------------------------------------------------------------|------------------------------------------------|
| 1053                | Temperature<br>sensor detected<br>a warning value          | Warning  | A temperature sensor<br>on the backplane<br>board, system board,<br>CPU, or drive carrier in<br>the specified system<br>exceeded its warning<br>threshold value. | Restrict                                       |

Table 3-1. Alert Cause and Recovery Action (continued)

| Dell<br>Event<br>ID | Alert Description<br>in SCOM/ SCE &<br>PRO Tip in<br>SCVMM | Severity | Alert Cause                                                                                                    | Dell PRO Tip<br>Recommended<br>Remedial Action |
|---------------------|------------------------------------------------------------|----------|----------------------------------------------------------------------------------------------------|------------------------------------------------|
| 1054                | Temperature<br>sensor detected<br>a failure value          | Error    | A temperature sensor<br>on the backplane<br>board, system board,<br>CPU, or drive carrier in<br>the specified system<br>exceeded its failure<br>threshold value. | Restrict and Migrate                           |
| 1104                | Fan sensor<br>detected a<br>failure value.                 | Error    | A fan sensor in the specified system detected the failure of one or more fans.                                                                                   | Restrict                                       |
| 1154                | Voltage sensor<br>detected a<br>failure value.             | Error    | A voltage sensor in the<br>specified system<br>exceeded its failure<br>threshold value.                                                                          | Restrict and Migrate                           |
| 1203                | Current sensor<br>detected a<br>warning value.             | Warning  | A current sensor in the specified system exceeded its warning threshold value.                                                                                   | Restrict                                       |
| 1204                | Current sensor<br>detected a<br>failure value.             | Error    | A current sensor in the specified system exceeded its failure threshold value.                                                                                   | Restrict and Migrate                           |
| 1305                | Redundancy<br>degraded.                                    | Warning  | A power supply sensor<br>reading in the specified<br>system exceeded a<br>warning threshold.                                                                     | Restrict                                       |
| 1306                | Redundancy<br>lost.                                        | Error    | A power supply has<br>been disconnected or<br>has failed.                                                                                                    | Restrict                                       |

Table 3-1. Alert Cause and Recovery Action (continued)

| Dell<br>Event<br>ID | Alert Description<br>in SCOM/ SCE &<br>PRO Tip in<br>SCVMM | Severity | Alert Cause                                                                                                    | Dell PRO Tip<br>Recommended<br>Remedial Action |
|---------------------|------------------------------------------------------------|----------|----------------------------------------------------------------------------------------------------|------------------------------------------------|
| 1353                | Power supply detected a warning.                           | Warning  | A power supply sensor reading in the specified system exceeded definable warning threshold.                                        | Restrict                                       |
| 1354                | Power supply<br>detected a<br>failure.                     | Error    | A power supply has<br>been disconnected or<br>has failed.                                                                          | Restrict                                       |
| 1403                | Memory Device<br>Status Warning                            | Warning  | A memory device<br>correction rate<br>exceeded an acceptable<br>value.                                                             | Restrict                                       |
| 1404                | Memory Device<br>Error.                                    | Error    | A memory device correction rate exceeded an acceptable value, a memory spare bank was activated, or a multibit ECC error occurred. | Restrict and Migrate                           |
| 1703                | Battery sensor<br>detected a<br>warning value.             | Warning  | A battery sensor in the specified system detected that a battery is in a predictive failure state.                                 | Restrict                                       |

Table 3-1. Alert Cause and Recovery Action (continued)

| Dell<br>Event<br>ID | Alert Description<br>in SCOM/ SCE &<br>PRO Tip in<br>SCVMM | Severity | Alert Cause                                                                                                    | Dell PRO Tip<br>Recommended<br>Remedial Action |
|---------------------|------------------------------------------------------------|----------|----------------------------------------------------------------------------------------------------|------------------------------------------------|
| 2048                | Device Failed<br>Error.                                    | Critical | A storage component such as a physical disk or an enclosure has failed. The failed component may have been identified by the controller while performing a task such as a rescan or a check consistency. | Restrict and Migrate                           |
| 2056                | Virtual Disk<br>Failed.                                    | Critical | One or more physical disks included in the virtual disk have failed.                                                                                                    | Restrict and Migrate                           |
| 2057                | Virtual Disk<br>Degraded<br>Warning                        | Warning  | This alert message occurs when a physical disk included in a redundant virtual disk fails.                                                                                                    | Restrict                                       |
| 2076                | Virtual Disk<br>Check<br>Consistency<br>Failed.            | Critical | A physical disk included in the virtual disk failed or there is an error in the parity information.                                                                                                    | Restrict                                       |
| 2082                | Virtual Disk<br>Rebuild Failure                            | Error    | A physical disk included in the virtual disk has failed or is corrupt.                                                                                                    | Restrict                                       |

Table 3-1. Alert Cause and Recovery Action (continued)

| Dell<br>Event<br>ID | Alert Description<br>in SCOM/ SCE &<br>PRO Tip in<br>SCVMM           | Severity | Alert Cause                                                                                                   | Dell PRO Tip<br>Recommended<br>Remedial Action |
|---------------------|----------------------------------------------------------------------|----------|----------------------------------------------------------------------------------------------------|------------------------------------------------|
| 2083                | Physical Disk<br>Rebuild Failed                                      | Critical | A physical disk included in the virtual disk has failed or is corrupt.                                        | Restrict                                       |
| 2094                | Predictive<br>Failure reported                                       | Warning  | The physical disk is predicted to fail.                                                                       | Restrict                                       |
| 2100                | Temperature<br>exceeded<br>Maximum<br>Warning<br>Threshold           | Warning  | The physical disk<br>enclosure is too hot.<br>A variety of factors can<br>cause the excessive<br>temperature. | Restrict                                       |
| 2101                | Temperature<br>dropped below<br>Minimum<br>Warning<br>Threshold      | Warning  | The physical disk enclosure is too cool.                                                                      | Restrict                                       |
| 2102                | Temperature<br>exceeded<br>Maximum<br>Failure<br>Threshold.          | Critical | The physical disk<br>enclosure is too hot. A<br>variety of factors can<br>cause the excessive<br>temperature. | Restrict and Migrate                           |
| 2103                | Temperature<br>dropped below<br>the Minimum<br>Failure<br>Threshold. | Critical | The physical disk enclosure is too cool.                                                                      | Restrict and Migrate                           |

Table 3-1. Alert Cause and Recovery Action (continued)

| Dell<br>Event<br>ID | Alert Description<br>in SCOM/ SCE &<br>PRO Tip in<br>SCVMM | Severity | Alert Cause                                                                                                    | Dell PRO Tip<br>Recommended<br>Remedial Action |
|---------------------|------------------------------------------------------------|----------|----------------------------------------------------------------------------------------------------|------------------------------------------------|
| 2112                | Enclosure<br>shutdown                                      | Critical | The physical disk<br>enclosure is either<br>hotter or cooler than<br>the maximum or<br>minimum allowable<br>temperature range. | Restrict and Migrate                           |
| 2122                | Redundancy<br>degraded                                     | Warning  | One or more of the<br>enclosure components<br>has failed. For example,<br>a fan or power supply<br>may have failed.            | Restrict                                       |
| 2123                | Redundancy<br>Lost                                         | Warning  | A virtual disk or an<br>enclosure has lost data<br>redundancy.                                                                 | Restrict and Migrate                           |
| 2125                | Controller cache<br>pinned for<br>missing or<br>offline VD | Warning  | Controller getting<br>disconnected from its<br>VD, while IO is<br>happening                                                    | Restrict                                       |
| 2129                | BGI (Back<br>Ground<br>Initialization)<br>Failed Error     | Critical | BGI of a virtual disk<br>has failed.                                                                                           | Restrict                                       |
| 2137                | Communication<br>Time-out<br>Warning                       | Warning  | The controller is unable to communicate with an enclosure.                                                                     | Restrict and Migrate                           |

Table 3-1. Alert Cause and Recovery Action (continued)

| Dell<br>Event<br>ID | Alert Description<br>in SCOM/ SCE &<br>PRO Tip in<br>SCVMM             | Severity | Alert Cause                                                                                                    | Dell PRO Tip<br>Recommended<br>Remedial Action |
|---------------------|------------------------------------------------------------------------|----------|----------------------------------------------------------------------------------------------------|------------------------------------------------|
| 2145                | Controller<br>battery low                                              | Warning  | The controller battery charge is low.                                                                                                    | Restrict                                       |
| 2169                | The controller<br>battery needs to<br>be replaced                      | Critical | The controller battery cannot recharge. The battery may have been already recharged the maximum number of times. In addition, the battery charger may not be working. | Restrict and Migrate                           |
| 2171                | The controller battery temperature is above normal.                    | Warning  | The room temperature may be too hot. The system fan may also be degraded or failed.                                                                                   | Restrict                                       |
| 2174                | The controller battey has been removed.                                | Warning  | The controller cannot communicate with the battery. The battery may be removed or the contact point maye degraded                                                     | Restrict and Migrate                           |
| 2178                | The controller<br>battery Learn<br>cycle has timed<br>out              | Warning  | The controller battery<br>must be fully charged<br>before the Learn cycle<br>can begin.                                                                               | Restrict                                       |
| 2187                | Single-bit ECC<br>error limit<br>exceeded on the<br>controller<br>DIMM | Warning  | The controller memory is malfunctioning.                                                                                                    | Restrict and Migrate                           |

Table 3-1. Alert Cause and Recovery Action *(continued)* 

| Dell<br>Event<br>ID | Alert Description<br>in SCOM/ SCE &<br>PRO Tip in<br>SCVMM                                      | Severity | Alert Cause                                                                                                    | Dell PRO Tip<br>Recommended<br>Remedial Action |
|---------------------|-------------------------------------------------------------------------------------------------|----------|----------------------------------------------------------------------------------------------------|------------------------------------------------|
| 2201                | A global hot<br>spare failed                                                                    | Warning  | The controller is not able to communicate with a disk that is assigned as a global hot spare. The disk may have failed or been removed.                      | Restrict                                       |
| 2203                | A dedicated hot<br>spare failed                                                                 | Warning  | The controller is not<br>able to communicate<br>with a disk that is<br>assigned as a dedicated<br>hot spare.                                                 | Restrict                                       |
| 2206                | The only hot<br>spare available is<br>a SATA disk.<br>SATA disks<br>cannot replace<br>SAS disks | Warning  | The only physical disk<br>available to be assigned<br>as a hot spare is using<br>SATA technology.                                                            | Restrict                                       |
| 2207                | The only hot<br>spare available is<br>a SAS disk. SAS<br>disks cannot<br>replace SATA<br>disks  | Warning  | The only physical disk<br>available to be assigned<br>as a hot spare is using<br>SAS technology.                                                             | Restrict                                       |
| 2213                | Recharge count<br>maximum<br>exceeded                                                           | Warning  | A virtual disk or an enclosure has lost data redundancy. In the case of a virtual disk, one or more physical disks included in the virtual disk have failed. | Restrict                                       |

Table 3-1. Alert Cause and Recovery Action (continued)

| Dell<br>Event<br>ID | Alert Description<br>in SCOM/ SCE &<br>PRO Tip in<br>SCVMM | Severity | Alert Cause                                                                                                    | Dell PRO Tip<br>Recommended<br>Remedial Action |
|---------------------|------------------------------------------------------------|----------|----------------------------------------------------------------------------------------------------|------------------------------------------------|
| 2246                | The controller<br>battery is<br>degraded                   | Warning  | The temperature of the the battery is high. This maybe due to the battery being charged.                                                    | Restrict                                       |
| 2264                | A device is<br>missing                                     | Warning  | The controller cannot communicate with a device. The device may be removed.                                                                 | Restrict                                       |
| 2265                | A device is in an<br>unknown state                         | Warning  | The controller cannot communicate with a device. The state of the device cannot be determined.                                              | Restrict and Migrate                           |
| 2268                | Storage<br>Management<br>communication<br>Error            | Critical | Storage Management has lost communication with a controller. This may occur if the controller driver or firmware is experiencing a problem. | Restrict and Migrate                           |
| 2272                | Patrol Read<br>found an<br>uncorrectable<br>media error    | Critical | The Patrol Read task has encounted an error that cannot be corrected. There may be a bad disk block that cannot be remapped.                | Restrict and Migrate                           |

Table 3-1. Alert Cause and Recovery Action (continued)

| Dell<br>Event<br>ID | Alert Description<br>in SCOM/ SCE &<br>PRO Tip in<br>SCVMM                 | Severity | Alert Cause                                                                                                    | Dell PRO Tip<br>Recommended<br>Remedial Action |
|---------------------|----------------------------------------------------------------------------|----------|----------------------------------------------------------------------------------------------------|------------------------------------------------|
| 2273                | A block on the<br>physical disk has<br>been punctured<br>by the controller | Critical | The controller encountered an unrecoverable medium error when attempting to read a block on the physical disk and marked that block as invalid. | Restrict and Migrate                           |
| 2282                | Hot spare<br>SMART polling<br>failed                                       | Critical | The controller firmware attempted to do SMART polling on the hot spare but was not able to complete the SMART polling.                          | Restrict and Migrate                           |
| 2283                | A redundant<br>path is broken                                              | Warning  | The controller has two connectors that are connected to the same enclosure.                                                                     | Restrict and Migrate                           |
| 2289                | Multi-bit ECC<br>error on<br>controller<br>DIMM                            | Critical | An error involving multiple bits has been encountered during a read or write operation.                                                         | Restrict and Migrate                           |
| 2290                | Single-bit ECC<br>error on<br>controller<br>DIMM                           | Warning  | An error involving a<br>single bit has been<br>encountered during a<br>read or write operation.                                                 | Restrict                                       |

Table 3-1. Alert Cause and Recovery Action (continued)

| Dell<br>Event<br>ID | Alert Description<br>in SCOM/ SCE &<br>PRO Tip in<br>SCVMM | Severity | Alert Cause                                                                                                    | Dell PRO Tip<br>Recommended<br>Remedial Action |
|---------------------|------------------------------------------------------------|----------|----------------------------------------------------------------------------------------------------|------------------------------------------------|
| 2292                | Communication<br>with the<br>enclosure has<br>been lost    | Critical | The controller has lost communication with an enclosure management module (EMM). The cables may be loose or defective. | Restrict and Migrate                           |
| 2293                | EMM<br>(Enclosure<br>Management<br>Module) Failure         | Error    | The failure may be caused by a loss of power to the EMM.                                                               | Restrict and Migrate                           |
| 2298                | The enclosure<br>has a bad sensor                          | Warning  | The enclosure has a bad sensor. The enclosure sensors monitor the fan speeds, temperature probes, and so on.           | Restrict                                       |
| 2299                | Bad PHY                                                    | Critical | There is a problem with a physical connection or PHY.                                                                  | Restrict                                       |
| 2300                | Unstable<br>Enclosure<br>Failure                           | Critical | The controller is not receiving a consistent response from the enclosure.                                              | Restrict and Migrate                           |
| 2301                | Enclosure<br>Hardware Error                                | Critical | The enclosure or an enclosure component is in a Failed or Degraded state.                                              | Restrict and Migrate                           |

Table 3-1. Alert Cause and Recovery Action (continued)

| Dell<br>Event<br>ID | Alert Description<br>in SCOM/ SCE &<br>PRO Tip in<br>SCVMM | Severity | Alert Cause                                                                                                    | Dell PRO Tip<br>Recommended<br>Remedial Action |
|---------------------|------------------------------------------------------------|----------|----------------------------------------------------------------------------------------------------|------------------------------------------------|
| 2302                | The enclosure is not responding                            | Critical | The enclosure or an enclosure component is in a Failed or Degraded state.                                                              | Restrict and Migrate                           |
| 2306                | Bad block table<br>is full                                 | Warning  | The bad block table is<br>the table used for<br>remapping bad disk<br>blocks. This table fills<br>as bad disk blocks are<br>remapped.  | Restrict                                       |
| 2307                | Bad block table<br>is full.                                | Critical | The bad block table is<br>the table used for<br>remapping bad disk<br>blocks.                                                          | Restrict                                       |
| 2310                | A virtual disk is<br>permanently<br>degraded               | Critical | A redundant virtual disk has lost redundancy. This may occur when the virtual disk suffers the failure of more than one physical disk. | Restrict and Migrate                           |
| 2312                | A power supply<br>in the enclosure<br>has an AC<br>failure | Warning  | The power supply has<br>an AC failure                                                                                                  | Restrict                                       |
| 2313                | A power supply<br>in the enclosure<br>has a DC failure     | Warning  | The power supply has a DC failure.                                                                                                    | Restrict                                       |

Table 3-1. Alert Cause and Recovery Action (continued)

| Dell<br>Event<br>ID | Alert Description<br>in SCOM/ SCE &<br>PRO Tip in<br>SCVMM                                                                 | Severity | Alert Cause                                                                 | Dell PRO Tip<br>Recommended<br>Remedial Action |
|---------------------|----------------------------------------------------------------------------------------------------|----------|-----------------------------------------------------------------------------|------------------------------------------------|
| 2314                | The initialization sequence of SAS components failed during system startup. SAS management and monitoring is not possible. | Critical | Storage Management is<br>unable to monitor or<br>manage SAS devices.        | Restrict and Migrate                           |
| 2318                | Problems with<br>the battery or<br>the battery<br>charger have<br>been detected.<br>The battery<br>health is poor.         | Warning  | The battery or the battery charger is not functioning properly.             | Restrict                                       |
| 2319                | Single-bit ECC<br>error on<br>controller<br>DIMM.                                                                          | Warning  | The dual in-line<br>memory module<br>(DIMM) is beginning<br>to malfunction. | Restrict and Migrate                           |
| 2320                | Single-bit ECC error.                                                                                                    | Critical | The dual in-line memory module (DIMM) is malfunctioning.                    | Restrict and Migrate                           |

Table 3-1. Alert Cause and Recovery Action (continued)

| Dell<br>Event<br>ID | Alert Description<br>in SCOM/ SCE &<br>PRO Tip in<br>SCVMM                                      | Severity | Alert Cause                                                                                                    | Dell PRO Tip<br>Recommended<br>Remedial Action |
|---------------------|-------------------------------------------------------------------------------------------------|----------|----------------------------------------------------------------------------------------------------|------------------------------------------------|
| 2321                | Single-bit ECC error. The controller DIMM is nonfunctional. There will be no further reporting. | Critical | The dual in-line<br>memory module<br>(DIMM) is<br>malfunctioning. Data<br>loss or data corruption<br>is eminent.                                      | Restrict and Migrate                           |
| 2322                | The DC power supply is switched off.                                                            | Critical | The power supply unit<br>is switched off. Either a<br>user switched off the<br>power supply unit or it<br>is defective.                               | Restrict and Migrate                           |
| 2324                | The AC power supply cable has been removed.                                                     | Critical | The power cable may<br>be pulled out or<br>removed. The power<br>cable may also have<br>overheated and<br>become warped and<br>nonfunctional.         | Restrict and Migrate                           |
| 2327                | The NVRAM<br>has corrupted<br>data. The<br>controller is<br>reinitializing the<br>NVRAM         | Warning  | The NVRAM has corrupted data. This may ocurr after a power surge, a battery failure, or for other reasons. The controller is reinitializing the NVRAM | Restrict and Migrate                           |
| 2328                | The NVRAM has corrupt data.                                                                     | Warning  | The NVRAM has corrupt data. The controller is unable to correct the situation                                                                         | Restrict and Migrate                           |

Table 3-1. Alert Cause and Recovery Action (continued)

| Dell<br>Event<br>ID | Alert Description<br>in SCOM/ SCE &<br>PRO Tip in<br>SCVMM                                           | Severity | Alert Cause                                                                                                    | Dell PRO Tip<br>Recommended<br>Remedial Action |
|---------------------|----------------------------------------------------------------------------------------------------|----------|----------------------------------------------------------------------------------------------------|------------------------------------------------|
| 2329                | SAS port report                                                                                      | Warning  | The text for this alert is generated by the controller and can vary depending on the situation.                                                          | Restrict and Migrate                           |
| 2337                | The controller is unable to recover cached data from the battery backup unit (BBU).                  | Critical | The controller was unable to recover data from the cache.                                                                                                | Restrict                                       |
| 2340                | The background initialization (BGI) completed with uncorrectable errors.                             | Critical | The background initialization task encountered errors that cannot be corrected.                                                                          | Restrict and Migrate                           |
| 2342                | The Check<br>Consistency<br>found<br>inconsistent<br>parity data. Data<br>redundancy may<br>be lost. | Warning  | The data on a source disk and the redundant data on a target disk is inconsistent.                                                                       | Restrict and Migrate                           |
| 2349                | A bad disk block<br>could not be<br>reassigned<br>during a write<br>operation.                       | Critical | A write operation could<br>not complete because<br>the disk contains bad<br>disk blocks that could<br>not be reassigned. Data<br>loss may have occurred. | Restrict                                       |

Table 3-1. Alert Cause and Recovery Action *(continued)* 

| Dell<br>Event<br>ID | Alert Description<br>in SCOM/ SCE &<br>PRO Tip in<br>SCVMM                           | Severity | Alert Cause                                                                                                    | Dell PRO Tip<br>Recommended<br>Remedial Action |
|---------------------|--------------------------------------------------------------------------------------|----------|----------------------------------------------------------------------------------------------------|------------------------------------------------|
| 2350                | There was an unrecoverable disk media error during the rebuild or recovery operation | Critical | The rebuild or recovery operation encountered an unrecoverable disk media error.                                                                                   | Restrict                                       |
| 2356                | SAS SMP communications error.                                                        | Critical | The text for this alert is generated by the firmware and can vary depending on the situation. The reference to SMP in this text refers to SAS Management Protocol. | Restrict                                       |
| 2357                | SAS expander<br>error                                                                | Critical | There may be a problem with the enclosure. Verify the health of the enclosure and its components.                                                                  | Restrict                                       |